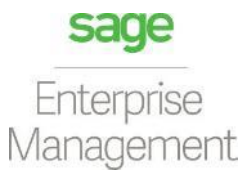

#### ENTERPRISE MANAGEMENT

#### BR localization: Hotfix 110

*Technical documentation Documentação Técnica Version 8.0.7 Oct 30, 2018 30 de outubro de 2018*

### **Contents**

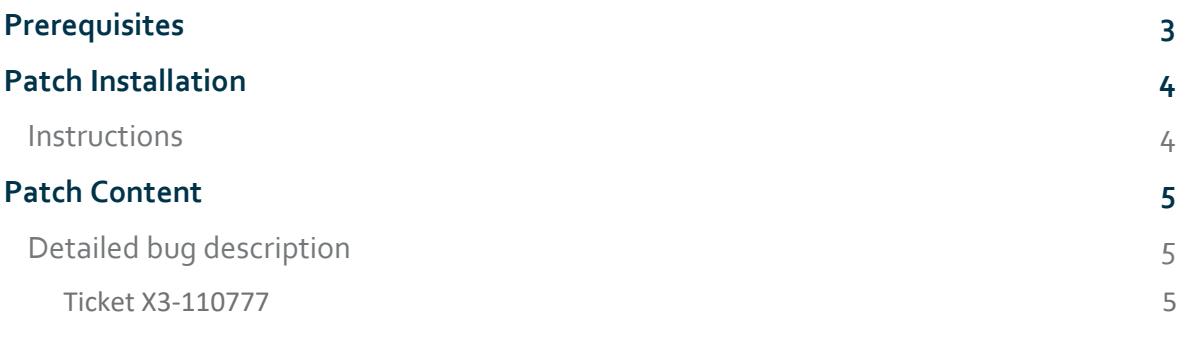

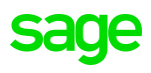

### <span id="page-2-0"></span>**Prerequisites**

To apply this HOTFIX it is necessary to follow these configurations: Sage Enterprise Management: **U8.0.7** Minimal Brazilian Legislation Patch: **X2108.109**

PT-BR: Para aplicar esse HOTFIX é necessário seguir as configurações: Utilizar o Sage Enterprise Management Versão: **U8.0.7** Utilizar no mínimo o patch da legislação brasileira: **X2108.109**

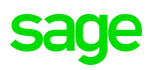

## <span id="page-3-1"></span><span id="page-3-0"></span>**Patch Installation** *Instructions*

- 1. Unpack the file: XQBR\_807\_2108\_HOTFIX\_110.zip
- 2. Install the patches without any users using the system. This is the Brazilian legislation patches, which should be applied from X3 reference folder, but applied only on the folders that will be using the legislation (NOT X3 FOLDER).
- 3. Validate all transactions for the folder that you applied the Brazilian legislations Hotfix using function GENMSKTRT. It is also recommended to validate the dictionaries.

PT-BR:

- 1. Descompacte o arquivo: XQBR\_807\_2108\_HOTFIX\_110.zip
- 2. Instale os patches sem nenhum usuário usando o sistema. Esta é a correção da legislação brasileira, que deve ser aplicada a partir da pasta de referência X3, mas aplicada somente nas pastas que estão utilizando a legislação (NÃO PASTA X3).
- 3. Valide todas as transações do dossiê que você aplicou o HOTFIX da legislação brasileira usando a função GENMSKTRT. É recomendado também validar os dicionários.

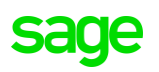

# <span id="page-4-1"></span><span id="page-4-0"></span>**Patch Content**  *Detailed bug description*

#### <span id="page-4-2"></span>**Ticket X3-110777**

In **Purchasing > Receipts > Receipts > All Full Entry** when user was inserting the owner in product line the system was rejecting the values with special character "-", we change the field validation to enable specials characters.

PT-BR: Em **Compras > Recepções > Recepções> Registro completo** quando o usuário estava inserindo o proprietário na linha de produtos o sistema rejeitava valores com caracteres especiais, nós mudamos a validação do campo para permitir caracteres especiais.

#### **Affected objects**

ADX – XQSPVPTH - We change to Grizo and Actzo the rule to disable XQPROP field.

PT-BR: Mudamos para Grizo e Actzo as regras para desabilitar o campo XQPROP.

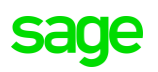

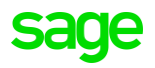

### sage

0800-888-0414

[www.sage.com](http://www.sage.com)

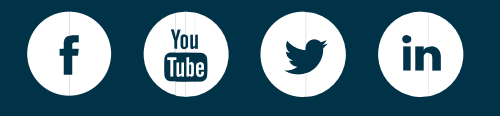

 $\mathbf{S}$  and  $\mathbf{S}$  are the  $\mathbf{S}$  technical documentation of  $\mathbf{S}$  technical documentation of  $\mathbf{S}$ ©2018 The Sage Group plc or its licensors. Sage, Sage logos, Sage product and service names mentioned herein are the trademarks of The Sage Group plc or its licensors. All other trademarks are the property of their respective owners. NA/WF 183498.

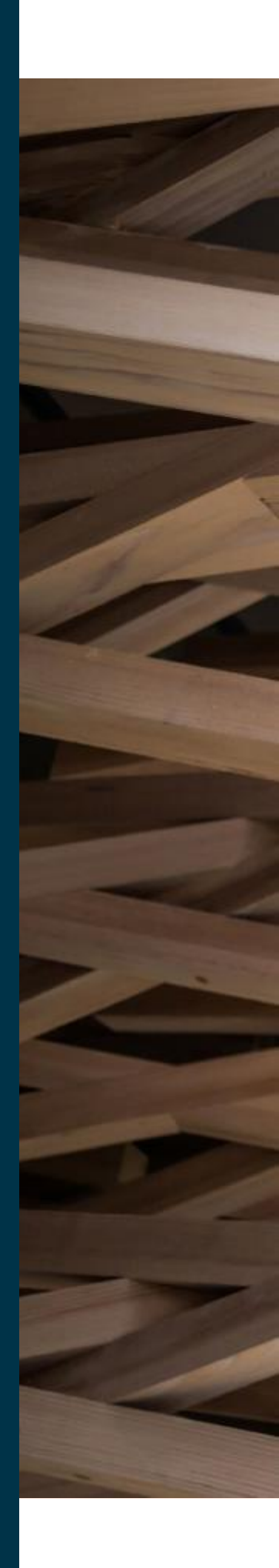